# **PingDirectory™ Release 7.2**

Consent Solution Guide

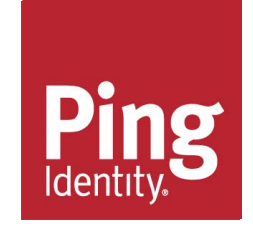

# <span id="page-2-0"></span>**PingDirectory™ Product Documentation**

© Copyright 2004-2018 Ping Identity® Corporation. All rights reserved.

### **Trademarks**

Ping Identity, the Ping Identity logo, PingFederate, PingAccess, and PingOne are registered trademarks of Ping Identity Corporation ("Ping Identity"). All other trademarks or registered trademarks are the property of their respective owners.

### **Disclaimer**

The information provided in these documents is provided "as is" without warranty of any kind. Ping Identity disclaims all warranties, either express or implied, including the warranties of merchantability and fitness for a particular purpose. In no event shall Ping Identity or its suppliers be liable for any damages whatsoever including direct, indirect, incidental, consequential, loss of business profits or special damages, even if Ping Identity or its suppliers have been advised of the possibility of such damages. Some states do not allow the exclusion or limitation of liability for consequential or incidental damages so the foregoing limitation may not apply.

### **Support**

https://support.pingidentity.com/

# **Contents**

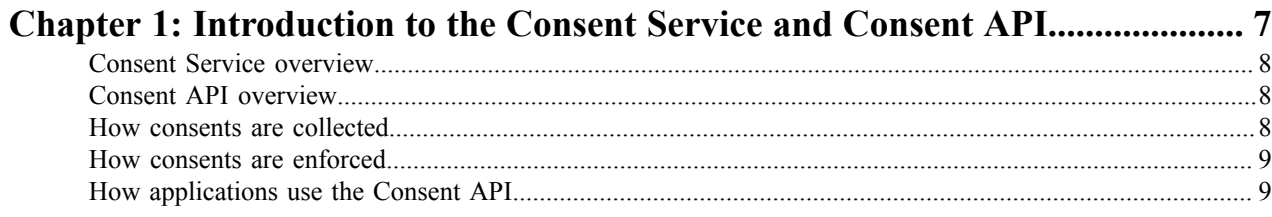

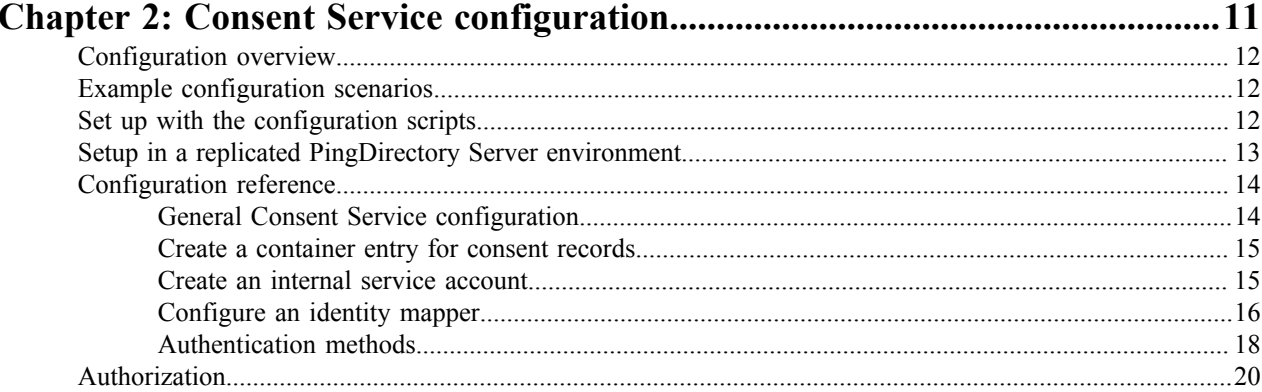

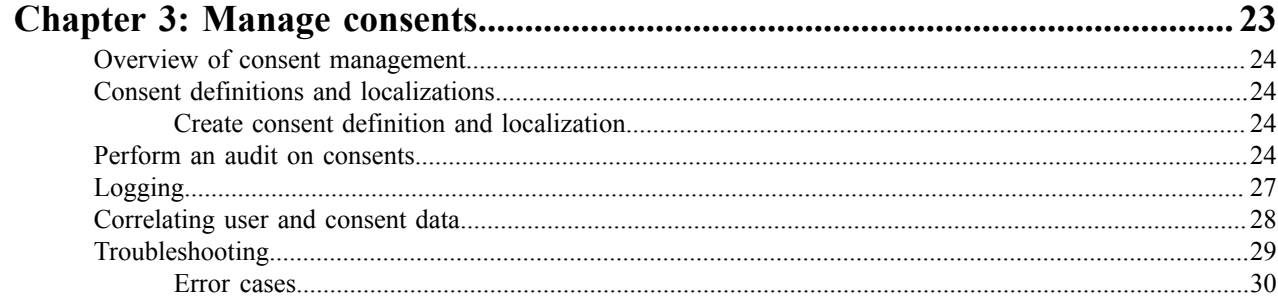

# <span id="page-4-0"></span>**Chapter 1**

# **Introduction to the Consent Service and Consent API**

### **Topics:**

- [Consent Service overview](#page-5-0)
- [Consent API overview](#page-5-1)
- [How consents are collected](#page-5-2)
- [How consents are enforced](#page-6-0)
- [How applications use the](#page-6-1) [Consent API](#page-6-1)

Companies gain loyalty and trust when they offer transparency and control to their users and customers regarding the personal data that is collected, processed, or shared. In Europe, the General Data Protection Regulation (GDPR) was designed specifically for allowing companies to collect and use valuable data about its users, while protecting the rights of citizens to control what is collected and used. To support the collection and end-user control of personal data, PingDirectory Server includes schema and REST APIs that provide the ability to collect fine-grained data authorizations (consents), from users and customers.

# <span id="page-5-0"></span>**Consent Service overview**

The Consent Service is an HTTP-based REST API hosted by the PingDirectory Server or PingDirectoryProxy Server. The service enables the collection of consent from application users, the enforcement of consent, a user's management of his or her consent, and auditing of consent actions. Enterprises can integrate these features into their applications to give users transparency and control of their data privacy.

For the purpose of this document, the following terms are used:

### **Table 1: Consent Terms**

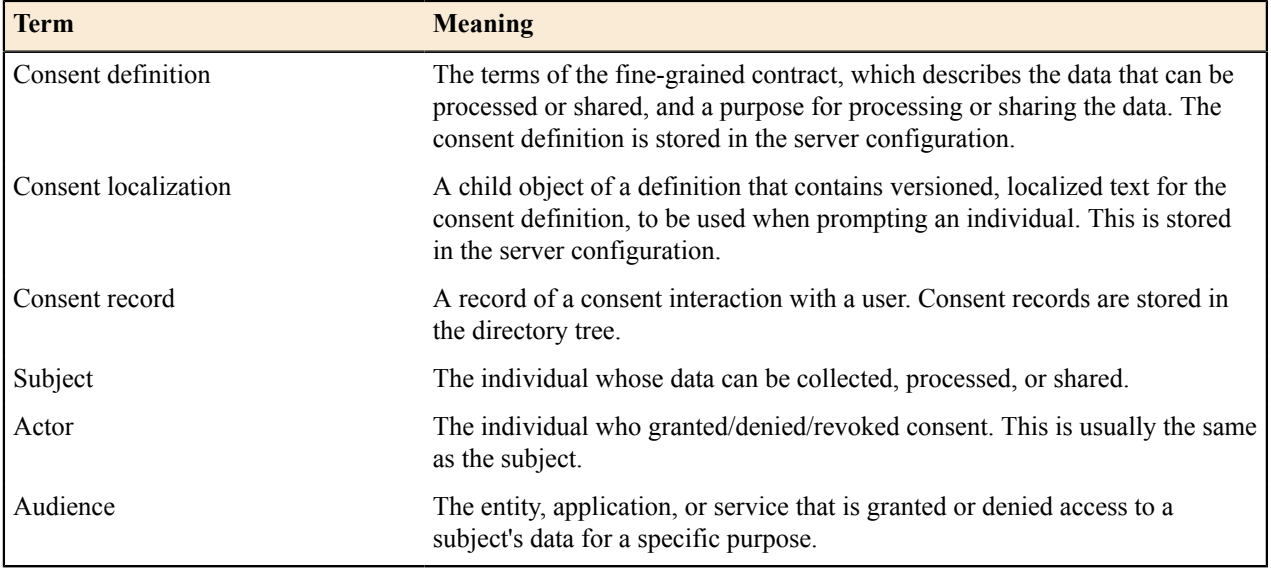

# <span id="page-5-1"></span>**Consent API overview**

The PingDirectory Server and PingDirectoryProxy Server provide a REST API for managing individuals' consent to handle their data. This can be used as a component of a larger solution, such as a GDPR compliance system or the PingDataGovernance Server Open Banking Account Requests API.

The PingDirectory Server Consent API enables authorization services:

- to capture user consent for sharing or processing data
- to confirm that consent to share or process data has been granted
- for individuals to manage the consent that they have granted.

Detailed API documentation can be found on the Ping Identity website.

# <span id="page-5-2"></span>**How consents are collected**

User consent is collected by creating a consent record through the Consent API. In most cases, the Consent API client uses consent localization data to construct an approval prompt to display to the user. This prompt should include text describing what data is collected and for what purpose, allowing the user to make an informed decision about the value of sharing his or her data.

For example, a web application needing to collect consent for a user's browsing behavior would use the Consent API to look up the localizations for the browsing-behavior consent definition. It would select the localization appropriate for the user and use data from the localization resource to construct a consent prompt for display to the user. After the user is prompted and makes a decision, the client could store the decision by creating a new consent record through the Consent API.

# <span id="page-6-0"></span>**How consents are enforced**

The Consent Service can be used as a data source for making access control decisions. If a particular data usage scenario requires consent, then the application or service needing to access or process that data must not be able to use the data unless the user has provided consent. The entity that performs this consent check may be the application itself or some other service.

To perform a consent check, the Consent API client must be able to correlate a data access request type with a consent definition. For example, if a web application needs to collect a user's browsing behavior, this data collection scenario might be represented by a consent definition called browsing-behavior. The application would check for an existing consent grant by searching the Consent API for a consent record that matches the user and the browsingbehavior consent definition. If a match is found, then the application can proceed. If a match is not found, the application must collect consent from the user.

# <span id="page-6-1"></span>**How applications use the Consent API**

The following example illustrates both consent capture and consent enforcement. This example follows a user's journey on a website during which the company must gather consent to track the user's browsing behavior:

- **1.** A user launches the company's application and authenticates. The application wants to record the page visit, but first it must check if the user has granted consent to do so.
- **2.** The application makes a call to the Consent API to determine if the browsing-behavior consent record exists for this user, and whether consent been granted.
- **3.** The API returns a result indicating that no consent record exists. The application must prompt the user for his or her consent. The application calls the Consent API to retrieve the localization for the browsing-behavior consent, which includes the language that the application uses to produce a prompt for the user.
- **4.** After the user makes a decision, the application stores the user's decision by creating a new consent record. This is through a call to the Consent API.
- **5.** Later, the user visits another page in the company's site. The application wants to record the page visit, and again checks whether the user has granted consent to do so.
- **6.** The application makes a call to the Consent API to get the browsing-behavior consent record for this user.
- **7.** If the user's consent record agrees to have the company track his or her browsing behavior, the application can then make the appropriate calls to track browsing behavior. This is consent enforcement.

# <span id="page-7-0"></span>**Chapter**

# **2**

# **Consent Service configuration**

# **Topics:**

- [Configuration overview](#page-8-0)
- [Example configuration](#page-8-1) [scenarios](#page-8-1)
- [Set up with the configuration](#page-8-2) [scripts](#page-8-2)
- [Setup in a replicated](#page-9-0) [PingDirectory Server](#page-9-0) [environment](#page-9-0)
- [Configuration reference](#page-10-0)
- [Authorization](#page-16-0)

This section provides details for installing and configuring the components on which the Consent Service relies. Refer to the PingDirectory Server Administration Guide for detailed configuration information.

# <span id="page-8-0"></span>**Configuration overview**

The Consent Service is not enabled by default. The setup and configuration process varies depending on the following factors:

- Whether client applications will allow an individual to self-manage consents.
- Whether some or all client applications will be privileged, with the ability to manage all consents.
- The HTTP authentication method used by client applications.
- Whether consent records exist in the same directory as user entries.

# <span id="page-8-1"></span>**Example configuration scenarios**

The following client application scenarios are available for determining how the Consent Service should be configured to meet your business needs.

### **Directly managed consents**

In this scenario, one or more client applications provide provide an interface for individuals to directly manage their own consent records. These applications can only manage consents for the currently authenticated user. In addition, there is also a client application for consent administrators. An OAuth 2 authorization server grants access tokens that the applications uses to access the Consent API.

### **Configuration for this scenario includes:**

- 1. Configure an OAuth 2 authorization server to issue a urn: pingdirectory: consent scope to individuals and a urn: pingdirectory: consent admin scope to consent administrators.
- **2.** Create an identity mapper to map subject identifiers used by the authorization server to LDAP DNs used by the PingDirectory Server.
- **3.** Configre an access token validator to validate tokens issued by the OAuth 2 authorization server.
- **4.** Configure the Consent HTTP Servlet Extension to disable HTTP basic authentication and restart the HTTPS Connection Handler.
- **5.** Configure the Consent Service to use the OAuth scopes and token validator.

### **Indirectly managed consents (basic authentication)**

In this scenario, an application uses a privileged service account to manage its users' consents. The application's privileged account can access any consent record, which gives the application the ability to perform operations that an individual user cannot. The following include steps the setup needed for the PingDataGovernance Server's Open Banking Account Requests service to use the Consent Service as its backend.

### **Configuration for this scenario includes:**

- **1.** Create a service account for the application.
- **2.** Configure the Consent HTTP Servlet Extension to enable HTTP basic authentication and restart the HTTPS Connection Handler.
- **3.** Create an identity mapper to map consent record subject and actor attribute values to LDAP DNs. This is optional.
- **4.** Configure the Consent Service to use the application's service account, and optionally the identity mapper.

# <span id="page-8-2"></span>**Set up with the configuration scripts**

PingDirectory Server includes two configuration scripts that can serve as the starting point for setting up the Consent Service. Both scripts must be carefully reviewed and updated to support your client application scenarios and business needs.

- consent-service-base-entries.ldif This LDIF script can be imported to create the base DN where consent records will be stored.
- consent-service-cfg.dsconfig This script can be imported to configure and enable the Consent Service.

Both are located in the /resource/consent/ directory of the PingDirectory Server server root.

Basic configuration with the consent-service-base-entries.ldif file includes:

- **1.** Edit the LDIF script and change the location of where consent records will be stored.
- **2.** Import the LDIF script using the 1dapmodifycommand, such as:

```
$ bin/ldapmodify --defaultAdd \
   --filename consent-service-base-entries.ldif
```
Basic configuration with the consent-service-cfg.dsconfig file includes:

- **1.** Search for CHANGE-ME and replace values.
- **2.** Review configuration commands and make additional changes to match existing Ping environment parameters, application scenarios, and business needs.
- **3.** Impost the script with the dsconfig command, such as:

```
$ bin/dsconfig --no-prompt \
   --batch-file consent-service-cfg.dsconfig
```
# <span id="page-9-0"></span>**Setup in a replicated PingDirectory Server environment**

Running the Consent Service setup script requires special consideration in an environment that includes replicated PingDirectory Servers. If possible, setup the Consent Service after replication is enabled for the PingDirectory Servers. See the *PingDirectory Server Administration Guide* for details about server replication.

#### **Set up Consent Service after replication is enabled**

Complete the following steps if replication is already enabled for PingDirectory Servers.

**1.** If needed, configure the PingDirectory Servers to use a configuration group called "all-servers." This will ensure that configuration changes are applied to all servers in a topology.

```
$ bin/dsconfig set-global-configuration-prop \
   --set configuration-server-group:all-servers
```
**2.** Run the Consent Service setup script.

```
$ bin/dsconfig --no-prompt \
   --batch-file resource/consent/consent-service-cfg.dsconfig
   --applyChangeTo server-group
```
### **Set up Consent Service before replication is enabled**

If you have already set up the Consent Service on a standalone PingDirectory Server, perform the following the steps before enabling replication. In this example, "DS1" is the original PingDirectory Server, and "DS2" is the second server that will be added as a replica.

**1.** Run the config-diff command without arguments on DS1 to produce a batch file that contains configuration changes that will be applied to DS2.

```
$ bin/config-diff > config-changes.dsconfig
```
**2.** Apply the config-changes.dsconfig file to DS2.

```
$ bin/dsconfig --no-prompt \
  --batch-file config-changes.dsconfig \
  --applyChangeTo single-server
```
- **3.** Restart DS2.
- **4.** Enable replication between the two servers.

### <span id="page-10-0"></span>**Configuration reference**

There are many configuration options for the Consent Sevice and application integration. The configuration scripts included with the PingDirectory Server provide a starting point. Additional detailed information about the Consent Service properties and configuration is provided as reference.

### <span id="page-10-1"></span>**General Consent Service configuration**

The Consent Service configuration is used to control authorization behavior and determines where consent records are stored in the PingDirectory Server. The service properties are configured with the dsconfig set-consentservice-prop command. The consent service configuration script configures the consent service properties as follows:

```
$ bin/dsconfig set-consent-service-prop \
   --set enabled:true \
   --set base-dn:ou=consents,dc=example,dc=com \
   --set "bind-dn:cn=consent service account" \
   --set unprivileged-consent-scope:urn:pingdirectory:consent \
  --set privileged-consent-scope:urn:pingdirectory:consent admin \
   --set "consent-record-identity-mapper:User ID Identity Mapper"
```
The following are Consent Service properties.

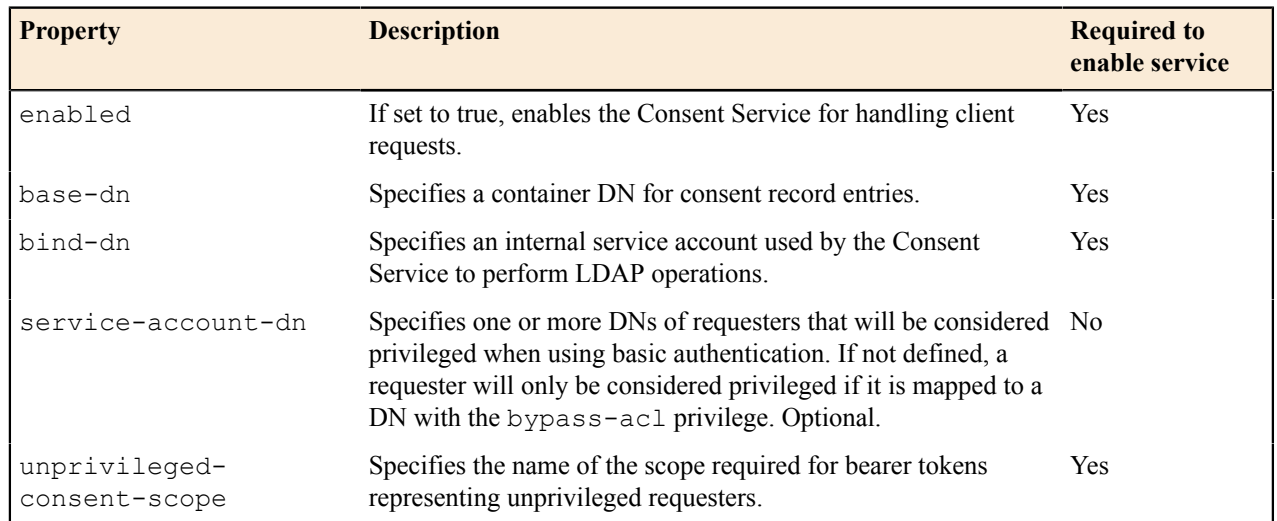

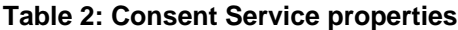

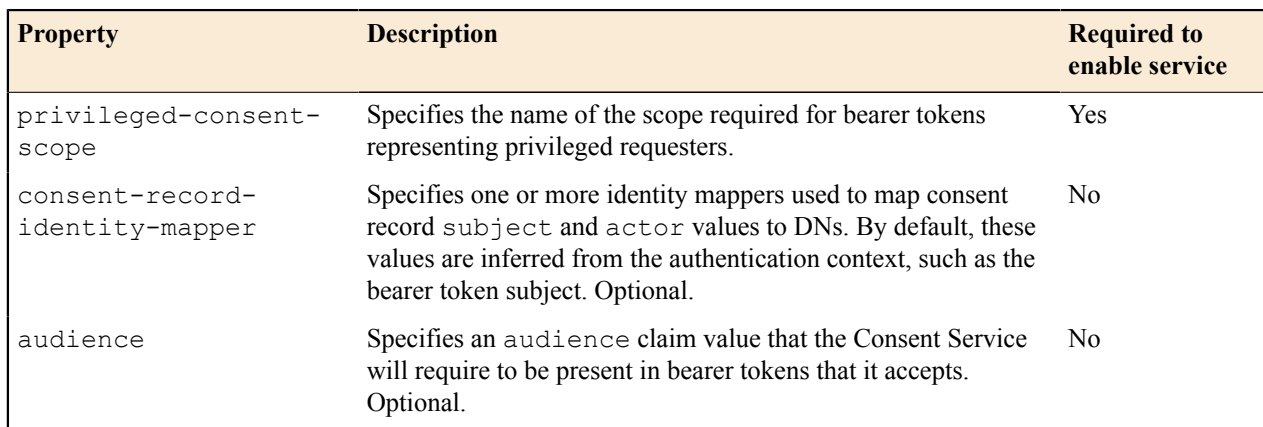

For the Consent Service to report itself as available to clients, the following must be true:

- The Consent Service must be enabled.
- The Consent Service base DN must be configured and must exist.
- The internal service account must be configured and must exist.
- The internal service account must have the right to read, add, modify, and delete entries under the Consent Service base DN.

### <span id="page-11-0"></span>**Create a container entry for consent records**

Each consent record is a distinct entry in the PingDirectory Server, and the Consent Service requires that these entries be stored under a common base DN, defined by the base-dn property of the Consent Service configuration. The Consent Service LDIF file sets the base DN. Use these steps to choose a different location to store consent records.

**1.** To create the Consent Service base DN, open a text editor and save the following to the file consentservice-base-dn.ldif.

```
dn: ou=consents,dc=example,dc=com
objectClass: top
objectClass: organizationalUnit
ou: consents
```
**2.** Use ldapmodify to add the entry.

\$ bin/ldapmodify --defaultAdd --filename consent-service-base-dn.ldif

### <span id="page-11-1"></span>**Create an internal service account**

The Consent Service uses an internal LDAP connection to operate against consent records that are stored as LDAP entries. It authenticates this LDAP connection using a service account, which must be created and dedicated solely to the Consent Service.

The Consent Service configuration script configures the internal service account using a topology admin user. If needed, this can be changed to a root DN user or a user DN whose entry is in the user backend. In all cases, the service account should exist in every LDAP server in the topology.

This service account must have full read and write access to the Consent Service base DN, the ability to read users' isMemberOf attribute, and the right to use the following LDAP controls:

- IntermediateClientRequestControl (1.3.6.1.4.1.30221.2.5.2)
- NameWithEntryUUIDRequestControl (1.3.6.1.4.1.30221.2.5.44)
- RejectUnindexedSearchRequestControl (1.3.6.1.4.1.30221.2.5.54)
- PermissiveModifyRequestControl (1.2.840.113556.1.4.1413)
- PostReadRequestControl (1.3.6.1.1.13.2)

For more information about configuring access, see the *"Managing Access Contro"l* chapter of the PingDirectory Server Administration Guide.

• To ensure the correct access, create a user with the bypass-acl privilege. The following dsconfig command creates a topology admin user with the bypass-acl privilege. After this is created, set this user as the binddn for the Consent Service.

```
$ dsconfig create-topology-admin-user \
  --user-name "Consent Service Account" \
  --set "description:Consent API service account" \
  --set "alternate-bind-dn:cn=consent service account" \
  --set first-name:Consent \
  --set inherit-default-root-privileges:false \
  --set last-name:Service \
  --set password:CHANGE-ME \
  --set privilege:bypass-acl
```
• Because the bypass-acl privilege grants a broad level of access, you may not want to grant this privilege to the Consent Service account. If desired, add the following ACI to enable a targetted set of functionality for the Consent Service. The following example grants this access to the DN cn=consent service account using global ACIs:

```
# Grant access to the consent record base DN ou=consents,dc=example,dc=com
dsconfig set-access-control-handler-prop --add 'global-aci:(target="ldap:///
ou=consents,dc=example,dc=com")(targetattr="*||+")(version 3.0; acl "Consent
 Service account access to consent record data"; allow(all) userdn="ldap:///
cn=consent service account";)'
```

```
# Grant access to the LDAP request controls used by the Consent Service.
dsconfig set-access-control-handler-prop --add 'global-aci:
(targetcontrol="1.3.6.1.4.1.30221.2.5.2||1.3.6.1.4.1.30221.2.5.44||
1.3.6.1.4.1.30221.2.5.54||1.2.840.113556.1.4.1413||1.3.6.1.1.13.2")(version
 3.0; acl "Consent Service account access to selected controls"; allow
 (read) userdn="ldap:///cn=consent service account";)'
```
### <span id="page-12-0"></span>**Configure an identity mapper**

The Consent Service uses identity mappers to map requester identities, subject values, and actor values to DNs. An identity mapper takes a user identifier string and correlates the identifier with the DN of a user entry. The PingDirectory Server provides four different types of identity mappers.

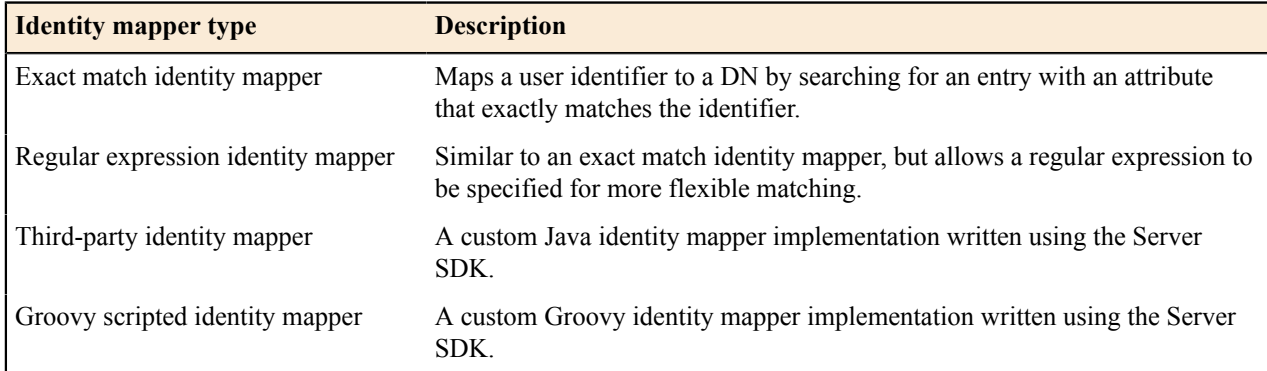

### **Table 3: Identity mappers**

The Consent Service can be configured to use identity mappers for each of the following scenarios:

• Requesters authenticating using basic authentication - use the Consent HTTP Servlet Extension identitymapper property to configure an identity mapper that takes the HTTP Basic authorization username string to find the corresponding user's identity in the PingDirectory Server.

- Requesters authenticating using bearer token authentication use the Access Token Validator identitymapper property to configure an identity mapper that takes the subject (or other claim value from the OAuth token) to find the corresponding user's identity in the PingDirectory Server.
- Consent record actor and subject values use the Consent Service consent-record-identity-mapper property to configure an identity mapper that takes these consent record attribute values and uses them to find the corresponding users' identities in the PingDirectory Server.

### **The consent record identity mapper**

By default, the Consent Service automatically sets the subject, subjectDN, actor, and actorDN values to the identity of the authenticated requester. If the requester uses basic authentication, then all values will be set to the auth DN determined by the basic authentication identity mapper. If the requester uses bearer token authentication, then the subject and actor values are set to the bearer token's subject claim value, while the subjectDN and actorDN values will be set to the auth DN determined by the access token validator identity mapper.

Privileged clients may manually set a consent record's subject and/or actor values. In those cases, the Consent Service's consent-record-identity-mapper property is used to map a consent record's subject and/or actor values to subjectDN and actorDN values, respectively.

### **Identity mapper configuration options**

The Consent Service configuration script configures a single identity mapper to be used for all three scenarios. The provided identity mapper searches by uid, cn, or entryUUID attributes under the base DNs cn=config and ou=people,dc=example,dc=com.

The following configuration provides an example of an identity mapper that will match a user identifier to an LDAP entry with the same value in its uid attribute:

```
$ bin/dsconfig create-identity-mapper --mapper-name "User ID Exact Match" \
  --type exact-match \
  --set enabled:true \
   --set match-attribute:uid
```
The following configuration shows another typical example, that of an identity mapper that will match a user identifier to an LDAP entry with the same value in its entryUUID attribute:

```
$ bin/dsconfig create-identity-mapper --mapper-name "EntryUUID Exact Match"
\sqrt{2} --type exact-match \
   --set enabled:true \
   --set match-attribute:entryUUID
```
The last example creates an identity mapper that will match a user identifier to an LDAP entry with the same value in either its uid, cn, or entryUUID attribute. This identity mapper will also constrain its search to the ou=people,dc=example,dc=com and cn=config base DNs. (The cn=config base DN is not searched by default, and must be explicitly listed to be searched.)

```
$ bin/dsconfig create-identity-mapper \
   --mapper-name "User ID Identity Mapper" \
   --type exact-match \
  --set enabled:true \
  --set match-attribute:uid \
  --set match-attribute:cn \
  --set match-attribute:entryUUID \
  --set match-base-dn:cn=config \
  --set match-base-dn:ou=people,dc=example,dc=com
```
### <span id="page-14-0"></span>**Authentication methods**

The Consent Service supports two HTTP authentication methods, which are both enabled by default:

- Basic authentication
- Bearer token authentication

The Consent servlet looks at the request's Authorization header to determine which authentication type is being used by the client.

With basic authentication, the client provides an encoded username/password pair in the HTTP Authorization request header. When the Consent Service receives a request using basic authentication, it maps the username credential to a DN using an identity mapper. This DN is designated the auth DN and is used to make subsequent authorization decisions. The Consent Service then performs an LDAP bind using the DN and password to determine if the request can be processed.

With bearer token authentication, the client provides an access token in the HTTP Authorization request header. The access token is always obtained by the client from an external OAuth 2 authorization server and encapsulates information ("claims") about a user identity, the client identity, and the requests that the client is authorized to make.

The PingDirectory Server must be configured to accept access tokens using one or both available access token validators:

- **PingFederate access token validator**. Supports access tokens issued by a PingFederate authorization server. This validator verifies an access token and discovers its claims by making a request to the PingFederate server's token introspection endpoint.
- **JWT access token validator**. Supports signed or encrypted JWT access tokens issued by an arbitrary authorization server. This validator checks an access token by cryptographically verifying the token's signature using a trusted public certificate. The token's claims are encoded in the token itself, so discovering the token's claims does not require an outgoing token introspection request.

The token validator uses its identity mapper to map the subject claim to a DN. This DN is designated the auth DN and is used along with the token's claims to make subsequent authorization decisions.

If the PingDirectory Server is configured with at least one access token validator, it will be used by the Consent Service. If the PingDirectory Server is configured with more than one access token validator, the validators are consulted in order until one is able to successfully authenticate the request.

If the PingDirectory Server is configured with multiple access token validators, but only one should be used by the Consent Service, the access token validator can be configured by setting the access-token-validator property of the Consent HTTP Servlet Extension.

- **Note:** Configuring an access token validator for the Consent Service requires information from the 厚 authorization server configuration:
	- The values that the authorization server sets for subject claims must be mappable to a DN in the PingDirectory Server.
	- The authorization server must be configured to authorize clients and grant scopes appropriately for privileged or unprivileged Consent API access.
	- The authorization server must be configured to issue tokens with scopes corresponding to the Consent Service's unprivileged-scope-name and privileged-scope-name configuration.

Refer to the authorization server's documentation for guidance.

### <span id="page-14-1"></span>**Configure basic authentication**

Basic authentication is enabled by default, and the settings are configured in the Consent HTTP Servlet Extension configuration.

• Use the following command to disable basic authentication.

```
$ bin/dsconfig set-http-servlet-extension-prop \
  --extension-name Consent \
```
--set basic-auth-enabled:false

• Use the following command to enable basic authentication.

```
$ bin/dsconfig set-http-servlet-extension-prop \
   --extension-name Consent \
  --set basic-auth-enabled:true
```
• Use the following command to configure an identity mapper for basic authentication.

```
$ bin/dsconfig set-http-servlet-extension-prop \
   --extension-name Consent \
  --set "identity-mapper:User ID Exact Match"
```
• All of these configuration changes require the Consent servlet to be reloaded before they can take effect. Use the following commands to restart the connection handler that hosts the Consent servlet.

```
$ bin/dsconfig set-connection-handler-prop \
  --handler-name "HTTPS Connection Handler" \
  --set enabled:false
```

```
$ bin/dsconfig set-connection-handler-prop \
   --handler-name "HTTPS Connection Handler" \
  --set enabled:true
```
#### <span id="page-15-0"></span>**Configure bearer token authentication**

• The following is an example access token validator configured on the PingDirectory Server for a PingFederate server:

```
$ bin/dsconfig create-external-server \
   --server-name PingFederate \
  --type http \
  --set base-url:https://my-ping-federate-server:1443/
$ bin/dsconfig create-access-token-validator \
  --validator-name "PingFederate Token Validator" \
  --type ping-federate \
  --set enabled:true \
  --set "identity-mapper:User ID Exact Match" \
  --set authorization-server:PingFederate \
  --set client-id:id \
  --set client-secret:secret
```
• If more than one access token validator is configured on the PingDirectory Server, the Consent Service can be configured to use a single validator with the following command:

```
$ bin/dsconfig set-http-servlet-extension-prop \
  --extension-name Consent \
  --set "access-token-validator:PingFederate Token Validator"
```
#### **Configure Consent Service scopes**

The Consent Service checks access tokens for a subject claim and uses an identity mapper to map the value to a DN, called the request DN or auth DN. If no request DN can be mapped, the request is rejected. In addition, the Consent Service will only accept an access token with a scope that it is configured to recognize.

- An unprivileged consent scope designates the requester as unprivileged. The scope's name is configured with the Consent Service's unprivileged-consent-scope property.
- A privileged consent scope designates the requester as privileged. This is configured using the Consent Service's privileged-consent-scope property.

The authorization server must also be configured to issue tokens with these scopes.

• The following example configures these scopes for the Consent Service.

```
$ bin/dsconfig set-consent-service-prop \
  --set unprivileged-consent-scope:consent \
  --set privileged-consent-scope:consent_admin
```
# <span id="page-16-0"></span>**Authorization**

The Consent Service's distinction between privileged and unprivileged requesters determines the type of operations that can be performed by requesters. During the authorization phase, the Consent servlet performs checks on both the bearer token claims (if present) and the auth DN to determine if the requester is privileged or unprivileged. These are summarized in the following table.

| <b>Requester type</b> | <b>Description</b>                                                                        | <b>Access determined by</b>                                                                                                    | <b>Can</b> create<br>consent records                                                                    | Can update<br>consent<br>records                             | Can delete<br>consent<br>records |
|-----------------------|-------------------------------------------------------------------------------------------|----------------------------------------------------------------------------------------------------|----------------------------------------------------------------------------------------------------|--------------------------------------------------------------|----------------------------------|
| Unprivileged          | Requesters with no<br>authority to operate<br>on consent records<br>other than their own. | A requester is considered<br>unprivileged if it does<br>not meet any of the<br>criteria for a privileged<br>requester. If using bearer<br>token authentication,<br>the access token must<br>include a scope named by<br>the unprivileged-<br>consent-scope<br>property of the Consent<br>Service configuration.<br>Also, an unprivileged<br>requester can only<br>perform actions on<br>consent records where the<br>subject DN matches the<br>requester DN. | Yes. The subject/<br>subjectDN and<br>actor/actorDN<br>values will be<br>set based on the<br>requester. | Yes, if the<br>requester<br>DN matches<br>the subject<br>DN. | No.                              |
| Privileged            | A requester with the<br>authority to perform<br>any operation on any<br>consent record.   | When using basic<br>authentication, a requester<br>is considered privileged<br>if the requester DN<br>either has the bypass-<br>ac1 privilege or is<br>listed in the service-<br>account-dn property<br>of the Consent Service<br>configuration. If<br>using bearer token<br>authentication, the<br>access token must<br>include a scope named<br>by the privileged-<br>consent-scope<br>property of the Consent<br>Service configuration.                   | Yes.                                                                                                    | Yes.                                                         | Yes.                             |

**Table 4: Available operations per requester type**

### **Bearer token check**

If a bearer token was used, the following checks are performed:

- If the Consent Service's audience property is configured, the bearer token's audience claim must match the configured value.
- If the bearer token contains a scope matching the Consent Service's privileged-scope-name property, then the requester is considered privileged.
- If not, the bearer token must have a scope matching the Consent Service's unprivileged-scope-name property, and the requester is considered unprivileged.

### **Basic authentication check**

If basic authentication is used, the following checks are performed:

- If the auth DN has the LDAP privilege bypass-acl, the requester is privileged.
- If the auth DN is listed in the Consent Service's service-account-dn property, the requester is privileged.
- If not, the requester is considered unprivileged.

# <span id="page-18-0"></span>**Chapter**

# **3**

# **Manage consents**

# **Topics:**

- [Overview of consent](#page-19-0) [management](#page-19-0)
- [Consent definitions and](#page-19-1) **[localizations](#page-19-1)**
- [Perform an audit on consents](#page-19-3)
- [Logging](#page-22-0)
- [Correlating user and consent](#page-23-0) [data](#page-23-0)
- [Troubleshooting](#page-24-0)

This section describes the tasks required to support the collection and enduser control of personal data, and manage users' consents.

# <span id="page-19-0"></span>**Overview of consent management**

The full lifecycle of consent management goes beyond collecting the user's consent. First, the terms of each consent contract must be centrally managed. After collecting consent, the user will want to review previously granted consents and potentially revoke some. Finally, companies will need to be able to trace the history of updates to any consent in order to resolve a dispute or respond to audit.

# <span id="page-19-1"></span>**Consent definitions and localizations**

Companies will want to centrally manage the language used when prompting a user to give consent. This is key to ensuring a consistent user experience across multiple applications, such as mobile and web. The Consent Service requires one or more consent definitions to be defined in the PingDirectory Server configuration. Each consent definition represents the combination of:

- The data to be collected or shared.
- The purpose for collecting or sharing this data.

For example, a consent definition could represent user email addresses, used to deliver a third party's email newsletter. A consent definition could also represent access to a user's network-connected IoT device, which would be used for a home automation task controlled by a third party.

Each consent definition must have one or more localization. A localization is a versioned object consisting of the data that a Consent API client needs to prompt a user for consent. When a consent record is accepted or denied by a Consent Service client, it must include a reference to a consent definition, locale, and version.

### <span id="page-19-2"></span>**Create consent definition and localization**

• The following creates a consent definition and a localization for it.

```
$ bin/dsconfig create-consent-definition \
  --definition-name email newsletter \
 --set "display-name: Email newsletter"
$ bin/dsconfig create-consent-definition-localization \
 --definition-name email newsletter \
 -localization-name en-US \
  --set version:1.0 \
  --set "data-text:Your email address" \
  --set "purpose-text:To receive newsletter updates"
```
• The following example updates a localization and its version.

```
$ bin/dsconfig set-consent-definition-localization-prop \
  --definition-name email newsletter \
  -localization-name en-\overline{Us} \
   --set version:1.1 \
   --set "data-text:Your preferred email address"
```
# <span id="page-19-3"></span>**Perform an audit on consents**

Changes to Consent Service resources are tracked by one of two types of audit logs. For examples of configuring either type of log, see the <server-root>/resource/consent-service-cfg.dsconfig script bundled with the server or *Logging*. This example uses the Consent Trace Logger. It represents Consent Service change events using the same field names used by the Consent API.

### **Table 5: Log Publishers**

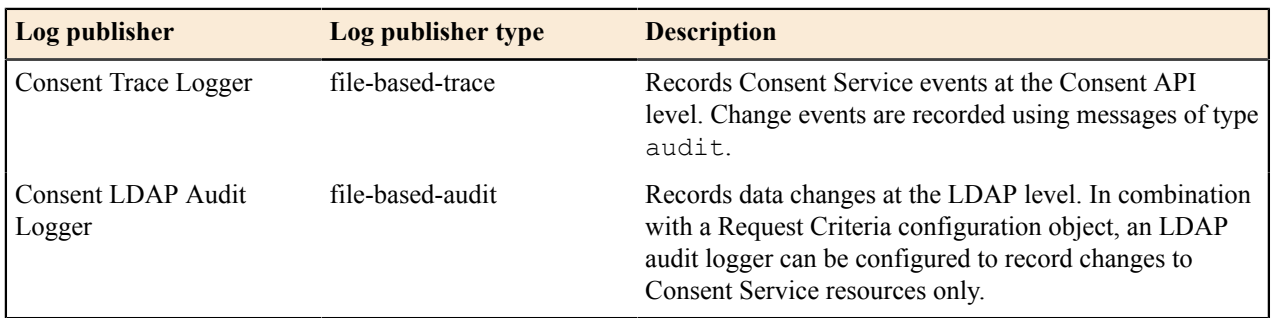

### **Trace logger keys for auditing**

Trace logger audit messages consist of a timestamp, the message type (CONSENT AUDIT), and a set of key/value pairs. A subset of important keys are described in the following table.

**Note:** The keys used in trace log audit messages vary depending on the type of resource. 量

### **Table 6: Log Publishers**

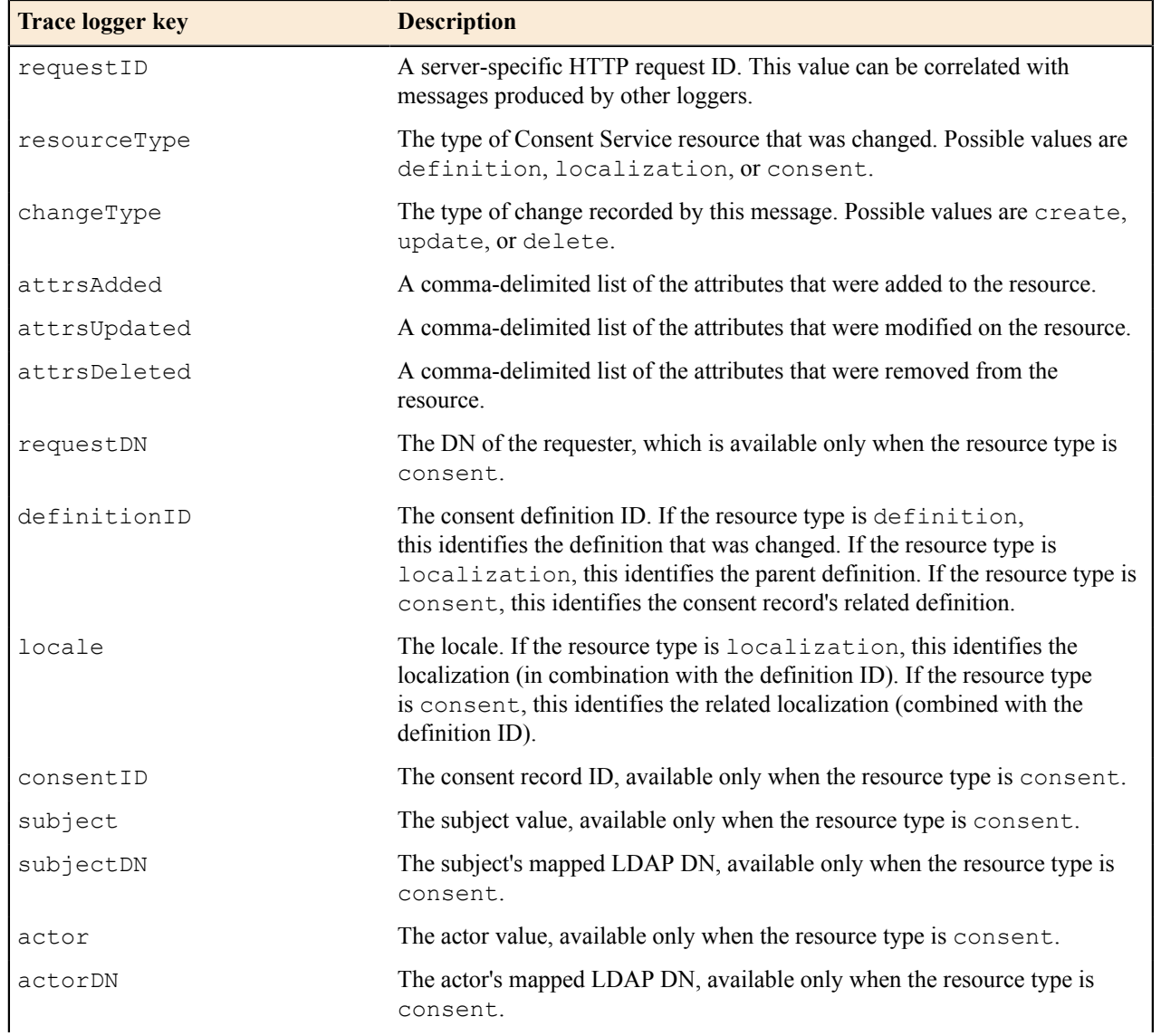

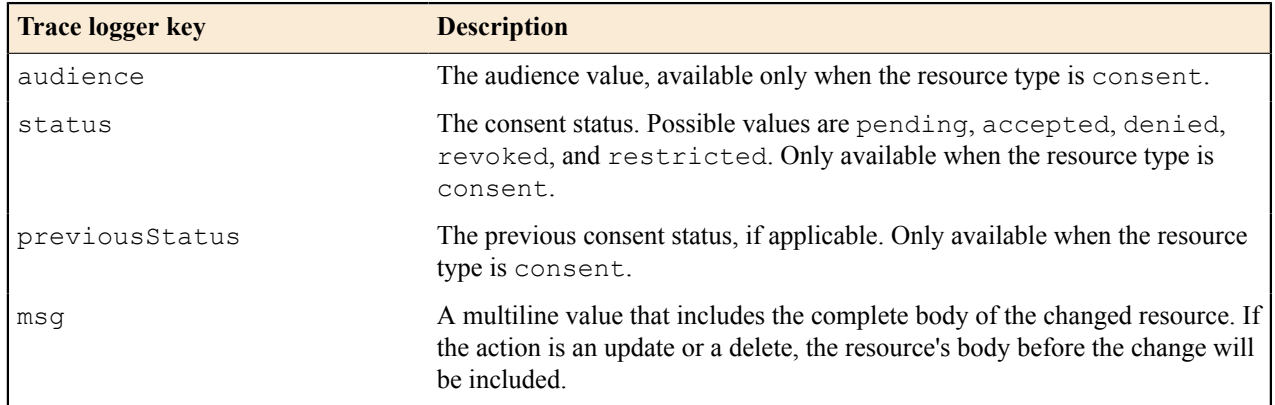

### **Perform an audit**

Consent resource changes for particular entities (such as a specific user, or a specific consent definition) can be audited by searching the trace log using a combination of one of the message keys and the desired value. For example, if an individual's LDAP DN is known, then the subjectDN key can be used to construct a text search for any audit log messages containing that DN. Any matching log messages would constitute a history of that individual's consent activity.

### **Example new consent record**

The following is a sample record. this audit log message provides important values in a parseable key/value format, but also includes the entirety of the new consent record.

```
[22/May/2018:18:02:42.584 -0500] CONSENT AUDIT requestID=57
  requestDN="uid=user.0,ou=people,
   dc=example,dc=com" consentID="6cff325b-e092-4094-b7f9-5a30864b0d24"
  subject="user.0" subjectDN="uid=user.0,
  ou=People,dc=example,dc=com" actor="user.0"
  actorDN="uid=user.0,ou=People,dc=example,dc=com" audience="client1" 
   definitionID="cats" locale="en-US" status="accepted"
 attrsAdded="actor,audience,createdDate,dataText,subject,
 purposeText,definition,id,updatedDate,actorDN,status,subjectDN"
  changeType="create" resourceType="consent" msg="
New Consent Record:
     {'id':'6cff325b-e092-4094-
b7f9-5a30864b0d24','status':'accepted','subject':'user.0','subjectDN':'uid=user.0,
ou=People,dc=example,dc=com','actor':'user.0','actorDN':'uid=user.0,ou=People,dc=exampl
   'client1','definition':{'id':'cats','version':'1.0','locale':'en-
US'},'dataText':'Collect data about your 
   cats','purposeText':'To recommend cat food flavors that will satisfy and
  delight your feline companion',
  'createdDate':'2018-05-22T23:02:42.553Z','updatedDate':'2018-05-22T23:02:42.553Z'}"
```
### **Example updated consent record**

This example shows the complete consent record before and after it was updated. With the attrsUpdated, status, and previousStatus keys, one can determine that the status changed from accepted to revoked.

```
[22/May/2018:18:05:08.660 -0500] CONSENT AUDIT requestID=59
 requestDN="uid=user.0,ou=people,
   dc=example,dc=com" consentID="6cff325b-e092-4094-b7f9-5a30864b0d24"
 subject="user.0" subjectDN="uid=user.0,
   ou=People,dc=example,dc=com" actor="user.0"
 actorDN="uid=user.0,ou=People,dc=example,dc=com"
```

```
 audience="client1" definitionID="cats" locale="en-US" status="revoked"
 previousStatus="accepted" 
    attrsUpdated="status" changeType="update" resourceType="consent" msg="
Previous Consent Record:
     {'id':'6cff325b-e092-4094-
b7f9-5a30864b0d24','status':'accepted','subject':'user.0','subjectDN':'uid=user.0,
ou=People,dc=example,dc=com','actor':'user.0','actorDN':'uid=user.0,ou=People,dc=exampl
   'audience':'client1','definition':
{'id':'cats','version':'1.0','locale':'en-US'},'dataText':'Collect 
  data about your cats','purposeText':'To recommend cat food flavors that
 will satisfy and delight your 
   feline
 companion','createdDate':'2018-05-22T23:02:42.553Z','updatedDate':'2018-05-22T23:02:42.553Z'}
Updated Consent Record:
     {'id':'6cff325b-e092-4094-
b7f9-5a30864b0d24','status':'revoked','subject':'user.0','subjectDN':
 'uid=user.0,ou=People,dc=example,dc=com','actor':'user.0','actorDN':'uid=user.0,ou=Peop
  dc=com','audience':'client1','definition':
{'id':'cats','version':'1.0','locale':'en-US'},'dataText':
   'Collect data about your cats','purposeText':'To recommend cat food
  flavors that will satisfy and 
   delight your feline
 companion','createdDate':'2018-05-22T23:02:42.553Z','updatedDate':'2018-05-22T23:05:08
```
#### **Example deleted consent record**

This example shows that a consent record has been deleted, and the complete representation of the consent record prior to its deletion is provided.

```
[22/May/2018:18:06:35.071 -0500] CONSENT AUDIT requestID=61
  requestDN="cn=directory manager" 
    consentID="6cff325b-e092-4094-b7f9-5a30864b0d24" subject="user.0"
  subjectDN="uid=user.0,ou=People,
    dc=example,dc=com" actor="user.0"
  actorDN="uid=user.0,ou=People,dc=example,dc=com" audience="client1" 
    definitionID="cats" locale="en-US" status="revoked"
 previousStatus="revoked" attrsDeleted="actor,audience,
 createdDate,dataText,subject,purposeText,definition,id,updatedDate,actorDN,status,subje
  changeType="delete" 
    resourceType="consent" msg="
Deleted Consent Record:
     {'id':'6cff325b-e092-4094-
b7f9-5a30864b0d24','status':'revoked','subject':'user.0','subjectDN':
 'uid=user.0,ou=People,dc=example,dc=com','actor':'user.0','actorDN':'uid=user.0,ou=Peo
    dc=example,dc=com','audience':'client1','definition':
{'id':'cats','version':'1.0','currentVersion':
    '1.0','locale':'en-US'},'dataText':'Collect data about your
  cats','purposeText':'To recommend cat food 
    flavors that will satisfy and delight your feline
  companion','createdDate':'2018-05-22T23:02:42.553Z',
    'updatedDate':'2018-05-22T23:05:08.655Z'}"
```
### <span id="page-22-0"></span>**Logging**

The PingDirectory Server trace log publisher is used for logging events generated by HTTP service operations. The trace logger can be used to observe, debug, and audit consent requests.

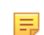

Note: To create a log of consent audit events only, remove all message types except for consentmessage-type:audit.

• The following example of creates a trace logger for all consent events, plus summaries of HTTP requests and responses.

```
$ bin/dsconfig create-log-publisher \
   --publisher-name "Consent Trace Logger" \
  --type file-based-trace \
  --set "description:Records Consent API operations" \
  --set enabled:true \
  --set consent-message-type:audit \
  --set consent-message-type:consent-created \
  --set consent-message-type:consent-deleted \
  --set consent-message-type:consent-retrieved \
  --set consent-message-type:consent-search \
  --set consent-message-type:consent-updated \
  --set consent-message-type:definition-created \
  --set consent-message-type:definition-deleted \
  --set consent-message-type:definition-retrieved \
  --set consent-message-type:definition-search \
  --set consent-message-type:definition-updated \
  --set consent-message-type:error \
  --set consent-message-type:localization-created \
  --set consent-message-type:localization-deleted \
  --set consent-message-type:localization-retrieved \
  --set consent-message-type:localization-search \
  --set consent-message-type:localization-updated \
  --set http-message-type:request \
  --set http-message-type:response \
  --set 'exclude-path-pattern:/**/*.css' \
  --set 'exclude-path-pattern:/**/*.eot' \
  --set 'exclude-path-pattern:/**/*.gif' \
  --set 'exclude-path-pattern:/**/*.ico' \
  --set 'exclude-path-pattern:/**/*.jpg' \
  --set 'exclude-path-pattern:/**/*.js' \
  --set 'exclude-path-pattern:/**/*.png' \
  --set 'exclude-path-pattern:/**/*.svg' \
  --set 'exclude-path-pattern:/**/*.ttf' \
  --set 'exclude-path-pattern:/**/*.woff' \
  --set 'exclude-path-pattern:/**/*.woff2' \
  --set 'exclude-path-pattern:/console/**' \
  --set 'exclude-path-pattern:/console/**/template/**' \
  --set log-file:logs/consent-trace \
  --set "retention-policy:File Count Retention Policy" \
  --set "retention-policy:Free Disk Space Retention Policy" \
  --set "rotation-policy:24 Hours Time Limit Rotation Policy" \
  --set "rotation-policy:Size Limit Rotation Policy"
```
# <span id="page-23-0"></span>**Correlating user and consent data**

In some cases, the organization that has been granted consent by a group of users may need to perform an LDAP search so that they can act upon consent data in the aggregate. For example, a marketing group has collected consent to send a newsletter by email. A search must be performed that will list all of the consent records where the consent definition is email and the status is accepted. Those records must be correlated to user entries, and each user's email address must be retrieved.

This task is performed with an LDAP search on the PingDirectory Server. Every consent record has a subject, the user whose data is collected and stored. The Consent Service can be configured so that it stores the subject's DN in the subjectDN field.

In the LDAP schema:

- A consent record's subjectDN field is the ping-consent-subject-dn attribute.
- A consent record's status is the ping-consent-state attribute.
- A consent record's definition ID is in the ping-consent-definition.id JSON attribute field.
- And a user entry's email address is in the mail attribute.

The search will need to find all of the consent record entries where  $\text{pinq-consent-definition}.id is email$ and the ping-consent-status is accepted. It then needs to correlate those consent record entries to user entries using ping-consent-subject-dn, and retrieve each user entry's mail attribute value. For example:

```
$ bin/ldapsearch \
  --baseDN "ou=consents, dc=example, dc=com" \
    --searchScope sub \
   --joinRule "dn:ping-consent-subject-dn" \
   --joinBaseDN "ou=people, dc=example, dc=com" \
    --joinScope sub \
    --joinRequestedAttribute mail 
    '&(ping-consent-
definition:jsonObjectFilterExtensibleMatch:={ "filterType" : "equals",
  "field" : "id", "value" : "email" })(ping-consent-state=accepted)' \
    1.1
    # Join Result Control:
    # OID: 1.3.6.1.4.1.30221.2.5.9
    # Join Result Code: 0 (success)
    # Joined With Entry:
               dn: uid=user.0, ou=People, dc=example, dc=com
    # mail: user.0@example.com
   dn: entryUUID=9e481010-8330-425a-
bbf1-6637de053d48,ou=Consents,dc=example,dc=com
    # Result Code: 0 (success)
    # Number of Entries Returned: 1
```
The output listed under "Join Result Control" specifies the mail value.

# <span id="page-24-0"></span>**Troubleshooting**

The following are general guidelines for troubleshooting the Consent Service and any connection issues. When evaluating the configuration, make sure these issues are addressed first:

- Is the Consent Service enabled?
- Does the Consent Service base DN exist?
- Does the Consent Service's service account have the correct permissions?
- If the Consent Service should accept bearer tokens:
	- Are one or more Access Token Validators correctly configured?
	- Are the identity mappers for the Access Token Validators configured correctly?
	- Are the authorization servers correctly configured to issue tokens that the Consent Service will accept? Check the audience, privileged-consent-scope, and unprivileged-consent-scope properties of the Consent Service configuration.
- If privileged users are defined, are the members of the LDAP group specified by the Consent Service configuration's privileged-users-group-dn property?
- If there are applications that allow individuals to manage their own consents, is the system properly configured to map actor and subject DNs? Check the Consent Service configuration's consent-record-identitymapper property.

### <span id="page-25-0"></span>**Error cases**

### **Consent Service is unavailable**

If the Consent Service is unavailable, check that the service is enabled and that the communcation with the service is available. Confirm that the service account for the Consent Service has been properly provisioned. If the Consent Service resides on a PingDirectoryProxy Server, make sure that the service account exists on the PingDirectoryProxy Server and all PingDirectory Server behind the PingDirectoryProxy Server.

### **Requester lacks sufficient rights to perform operation**

A request may be rejected with a 403 for the following reasons:

- The bearer token does not contain a required scope. Check the privileged-consent-scope and unprivileged-consent-scope properties of the Consent Service configuration.
- The bearer token does not contain a required audience claim. Check the audience property of the Consent Service configuration.
- Authentication was successful, but the requester is unprivileged and attempted to perform an operation that only a privileged requester may perform. For example, it may have attempted to act upon a consent record that it does not own, or it may have attempted to delete a consent record.

When using basic authentication, the requester must be listed in the Consent Service configuration serviceaccount-dn property to be considered privileged.

### **Subject and actor do not match**

Only a privileged requester can create or modify a consent record whose subject and actor values do not match.

### **Unindexed search**

The Consent Service will not allow a client to make an unindexed search. In most cases, a client should be able to fix this by refining the search. For example, if a search by subject would be unindexed, perform a search by subject definition ID.

### **Search size limit exceeded**

The Consent Service caps the maximum number of records that can be returned in a search result using its searchsize-limit configuration property. This limit can be increased, or the client may be able to refine the search to produce fewer results.

# **Index**

### **A**

access token validators *[12](#page-8-0)* actor *[8](#page-5-0)* applcation use of Consent API *[9](#page-6-1)* audience *[8](#page-5-0)* audit consents *[27](#page-22-0)* authentication methods *[18](#page-14-0)*

### **B**

base DN for Consent Service *[15](#page-11-0)* basic authentication *[18](#page-14-0)* basic authentication, configure *[18](#page-14-1)* bearer token authentication *[18](#page-14-0)* bearer token authentication, configure *[19](#page-15-0)* bypass-acl privilege *[15](#page-11-1)*, *[20](#page-16-0)*

# **C**

collect consents *[8](#page-5-2)* configuration reference *[14](#page-10-0)* configuration scripts *[12](#page-8-2)* Consent API overview *[8](#page-5-1)* Consent API example use *[9](#page-6-1)* consent definition *[8](#page-5-0)*, *[24](#page-19-1)*, *[24](#page-19-2)* consent definitions *[12](#page-8-0)* consent localization *[8](#page-5-0)*, *[24](#page-19-2)* consent locations *[12](#page-8-0)* consent record *[8](#page-5-0)* consent-record-identity-mapper property *[16](#page-12-0)* Consent Service authentication methods *[18](#page-14-0)* base DN *[15](#page-11-0)* configuration overview *[12](#page-8-0)* consent definition *[24](#page-19-1)* consent-record-identity-mapper property *[16](#page-12-0)* internal LDAP connection *[15](#page-11-1)* logging *[27](#page-22-0)* manage consents *[9](#page-6-0)* overview *[8](#page-5-0)* privileged-users-group-dn property *[20](#page-16-0)* properties and descriptions *[14](#page-10-1)* search-size-limit property *[30](#page-25-0)* troubleshooting *[29](#page-24-0)* unprivileged-consent-scope property *[20](#page-16-0)* consent-service-base-dn.ldif *[15](#page-11-0)* consent-service-base-entries.ldif *[12](#page-8-0)* consent-service-cfg.dsconfig *[12](#page-8-0)* correlate consents *[28](#page-23-0)* create-consent-definition-localization property *[24](#page-19-2)*

### **D**

document copyright *[3](#page-2-0)*

### **E**

enforce consents *[9](#page-6-0)* exact match identity mapper *[16](#page-12-0)*

# **G**

GDPR support *[8](#page-5-0)* Groovy scripted identity mapper *[16](#page-12-0)*

### **H**

HTTP authentication *[12](#page-8-0)* HTTP Servlet Extension configuration *[18](#page-14-1)*, *[19](#page-15-0)*

### **I**

identity mappers *[16](#page-12-0)*

### **J**

JWT access token validator *[18](#page-14-0)*

### **L**

log concent actions *[27](#page-22-0)*

### **M**

manage consents *[24](#page-19-0)*

### **P**

PingFederate access token validator *[18](#page-14-0)* privileged and unprivileged requesters *[20](#page-16-0)* privileged-users-group-dn property *[20](#page-16-0)* properties of the Consent Service *[14](#page-10-1)*

### **R**

regular expression identity mapper *[16](#page-12-0)* replicated environment *[13](#page-9-0)* requester types *[20](#page-16-0)*

### **S**

search-size-limit property *[30](#page-25-0)* service account *[15](#page-11-1)* subject *[8](#page-5-0)*

### **T**

terminology overview *[8](#page-5-0)* third-party identity mapper *[16](#page-12-0)* trace logger *[27](#page-22-0)*

PingDirectory | Index | **32**

troubleshooting error cases *[30](#page-25-0)* guidelines *[29](#page-24-0)*

### **U**

unindexed search *[30](#page-25-0)* unprivileged-consent-scope property *[20](#page-16-0)*